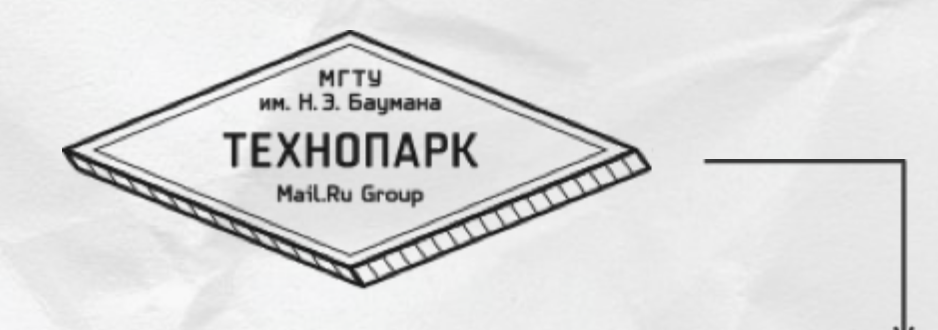

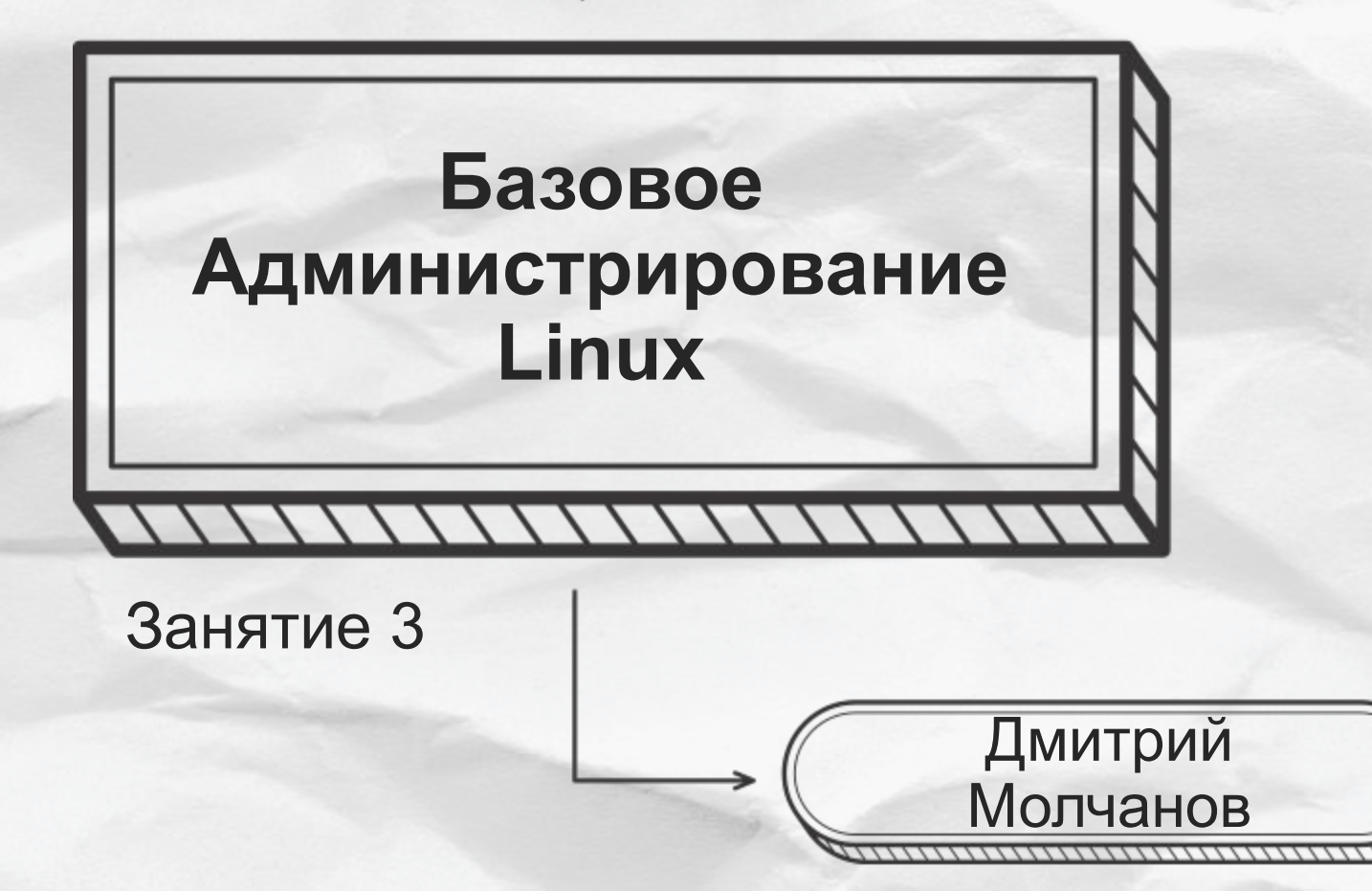

# **Чтобы работать было удобно**

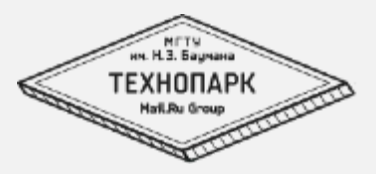

- Алиасы
- Функции
- .bash\_profile/.bashrc
- Ssh-keys

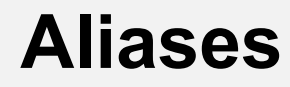

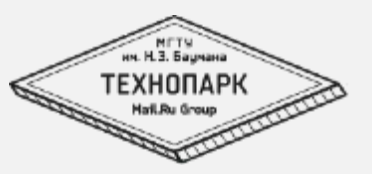

Задача alias-ов сделать «короткие имена» для наиболее часто употребляемых комманд, например:

- $\cdot$   $\parallel$  =  $\parallel$ s - $\parallel$
- $pg = ps$  ax | grep
- $h =$  ssh user@somehost

Основным нюансом является отсутствие поддержки позиционных параметров. т.е. алиас в начале строки раскрывается в команду. например

 $pg$  bash => ps ax | grep bash

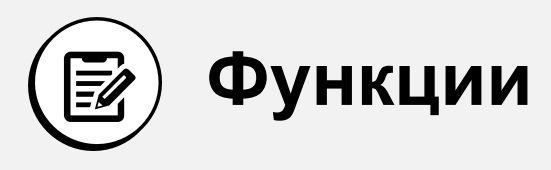

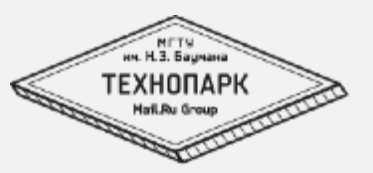

#### Более мощной альтернативой alias'ам являются функции, они поддерживают позиционные параметры.

пример

```
newauser ()1.2. [ -z $1 ] | | { echo "need username"; exit 1; };
3. echo adding user $1
   useradd -m -d /home/ausers/$1 $1
4.5.\mathcal{L}
```
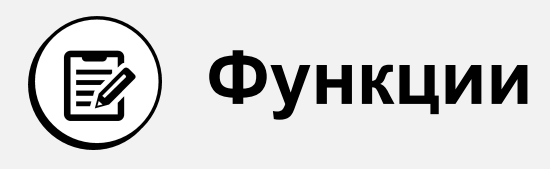

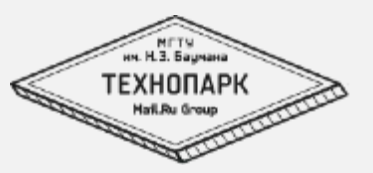

#### Более мощной альтернативой alias'ам являются функции, они поддерживают позиционные параметры.

пример

```
1.ps()2.if \lceil -f / \text{tmp/ps}.\allowbreak \text{allow} \rceil; then
3./bin/ps aelse
4.echo "ps run is not allowed this time"
5.6. fi
     \mathcal{E}7.
```
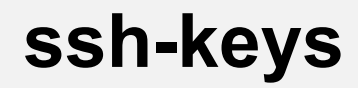

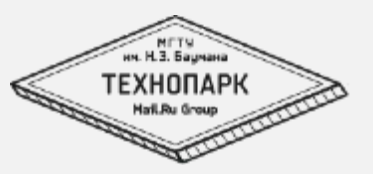

#### Пользоваться ssh-доступом можно не только с помощью пользователя и пароля, но и с помощью ключей.

Для этого нам понадобится сгенерировать ключ.

### ssh-keygen

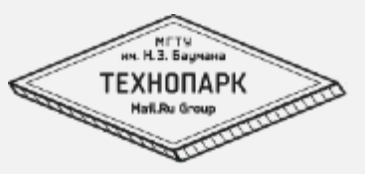

```
d.molchanov@balinux-net01:~/.ssh$ ssh-keygen
Generating public/private rsa key pair.
Enter file in which to save the key (/home/d.molchanov/.ssh/id_rsa):
Enter passphrase (empty for no passphrase):
Enter same passphrase again:
Your identification has been saved in /home/d.molchanov/.ssh/id_rsa.
Your public key has been saved in /home/d.molchanov/.ssh/id_rsa.pub.
The key fingerprint is:
1a:4c:fb:1e:e4:47:56:57:c5:96:10:ac:b9:b9:95:a4 d.molchanov@balinux-net01.tp
The key's randomart image is:
+--[ RSA 2048]----+
             , 00, =. \n   | \n   |+ \ldots+ 0
      \circ.
       +50 = .* o E o
       . + . 0\cdot 0.
```
## puttygen

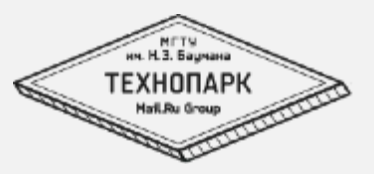

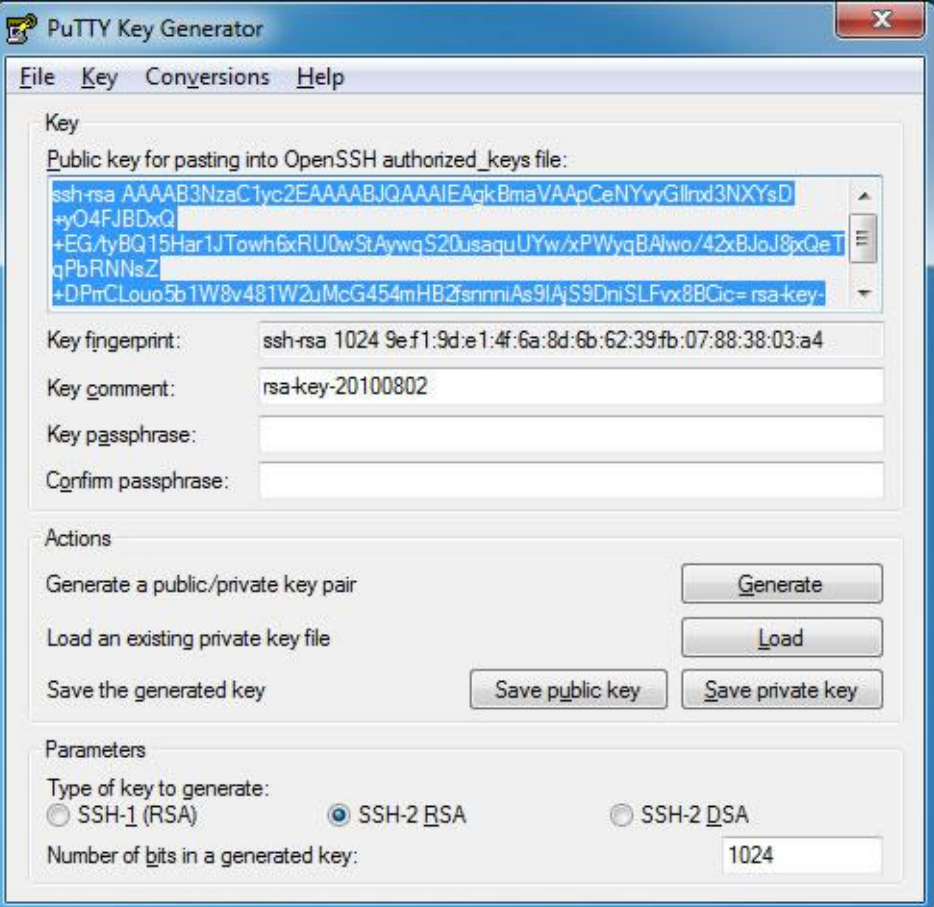

### **Основы работы в системе. Ресурсы и процессы.**

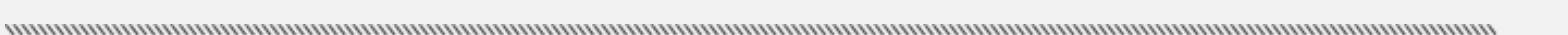

METS им. Н.З. Бацмана **ТЕХНОПАРК** Hail.Ru Group

### **Ресурсы системы**

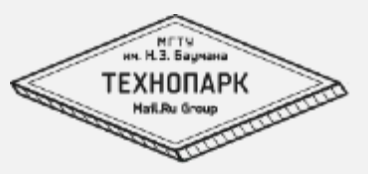

- CPU
- Диски
- Память

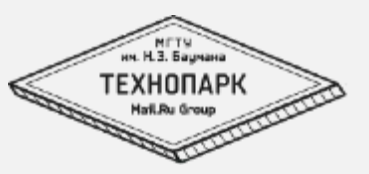

- Частота
- Количество Ядер
- Процессорное время

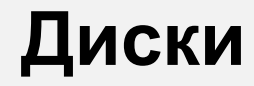

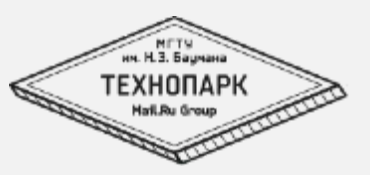

- Характеристики
	- IOPS
	- Объем
	- Интерфейс
		- SATA
		- SAS

#### **Память**

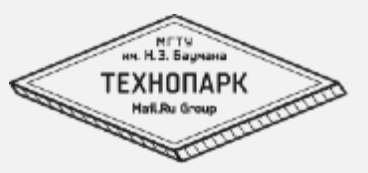

- RAM
- SWAP

#### Процессы

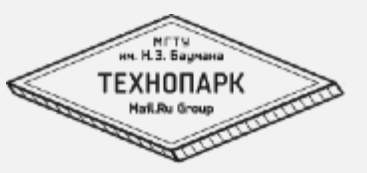

- Атрибуты процесса
	- Pid, ppid
	- State  $(R,S)$ 
		- $\cdot$   $\Gamma$
		- $\bullet$  7
	- nice  $\bullet$
- Получение информации о процессе:
	- $\cdot$  Ps
	- Procfs
- Потребляемые ресурсы
	- Cpu
	- память

# **Сбор информации о системе**

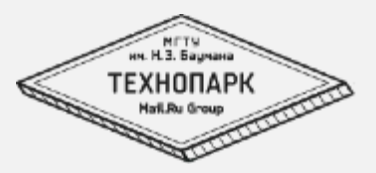

- Top
- Dstat
- Iostat
- Mpstat
- Df
- Mount
- Дополнтительно
	- **Lscpu**
	- Lspci
	- dmidecode

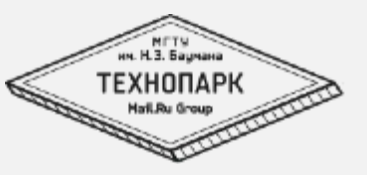

top - 17:40:43 up 7 days, 3:19, 2 users, load average: 3.30, 0.92, 0.35 Tasks: 112 total, 6 running, 106 sleeping, 0 stopped, 0 zombie Cpu(s): 72.5%us, 12.7%sy, 0.0%ni, 0.0%id, 14.6%wa, 0.0%hi, 0.0%si, 0.3%st Mem: 4096796k total, 4066916k used, 29880k free, 12816k buffers Swap: 4192252k total, 11536k used, 4180716k free, 3668956k cached

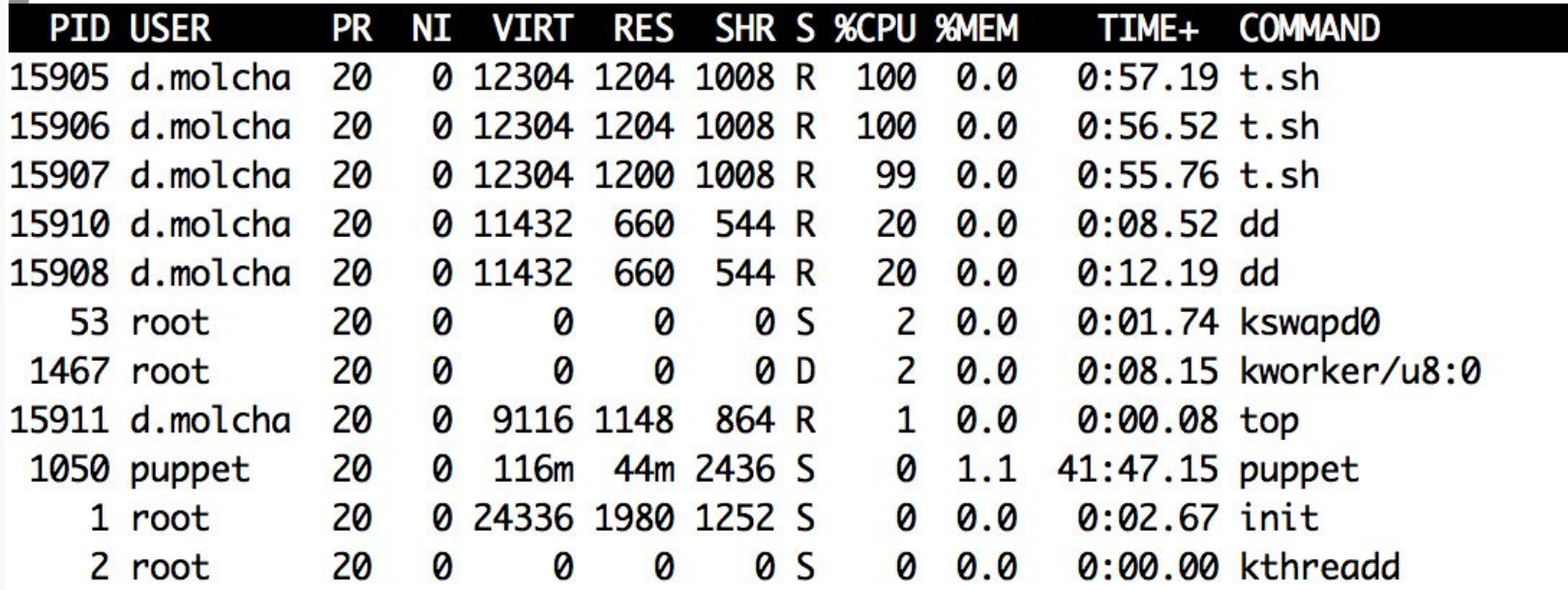

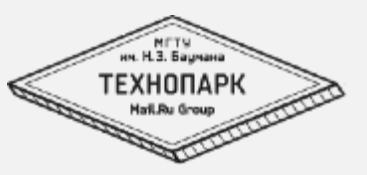

•полезные клавиши/ключи:

- $\cdot$ d delay
- с показать command
- $\cdot$ H показать thread'ы
- М отсортировать по памяти
- і скыть/показать idle процессы

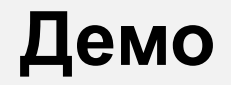

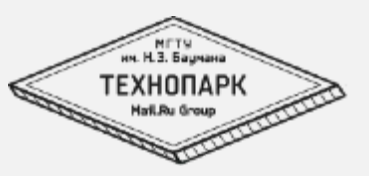

- Использование top
- полезные клавиши
- Как выглядит LA

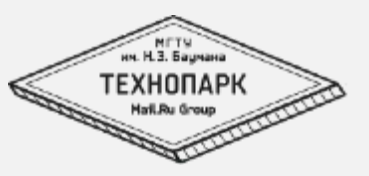

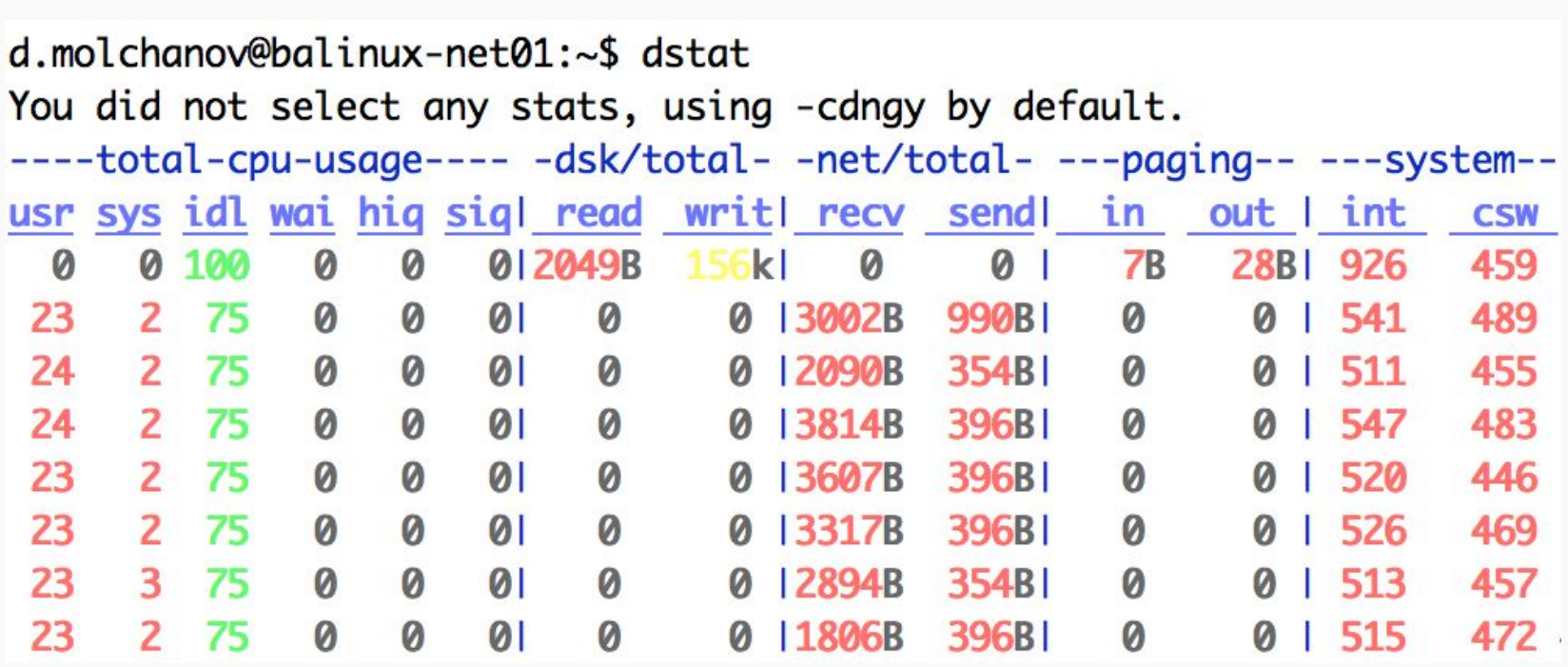

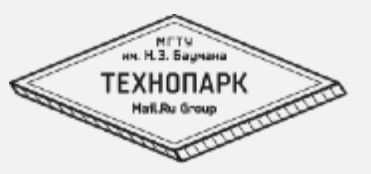

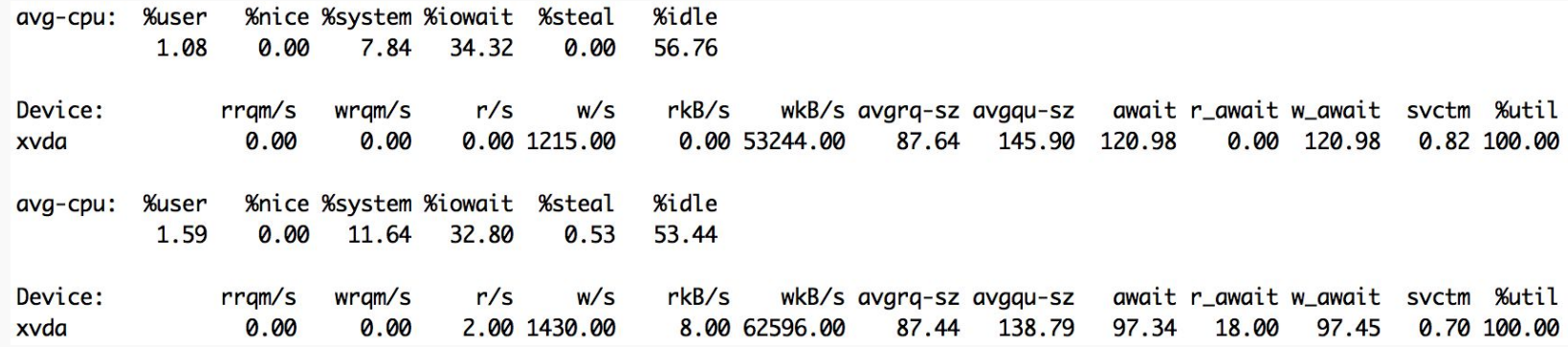

### mpstat

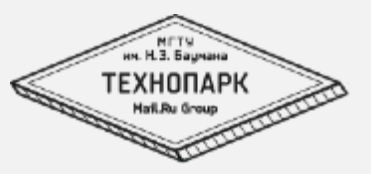

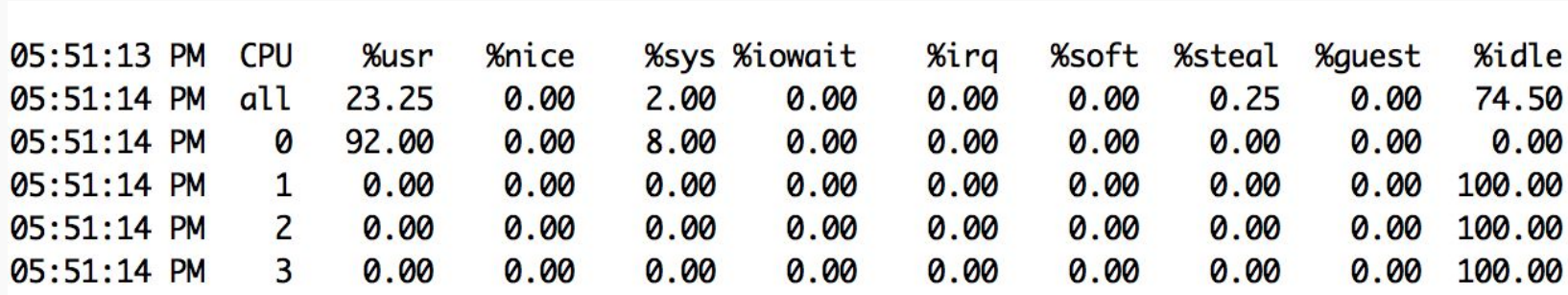

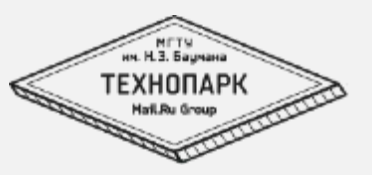

- 
- -i<br>• -h

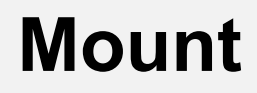

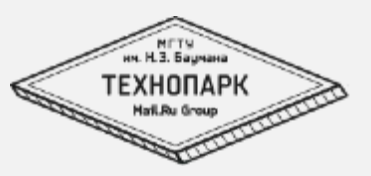

- Точки монтирования
- Файловые системы
- опции монтирования

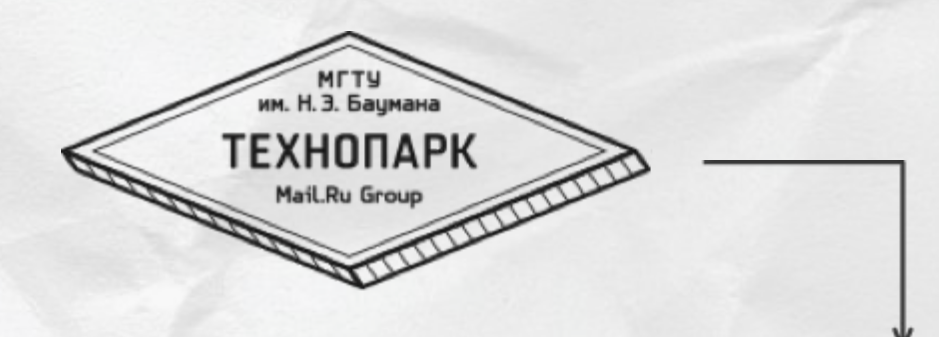

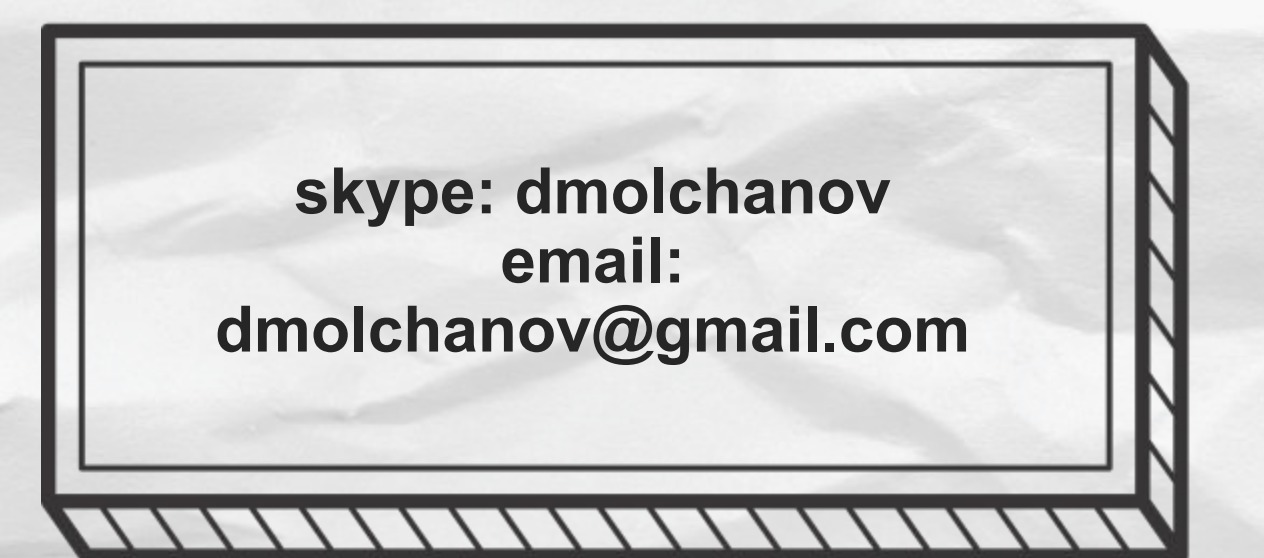

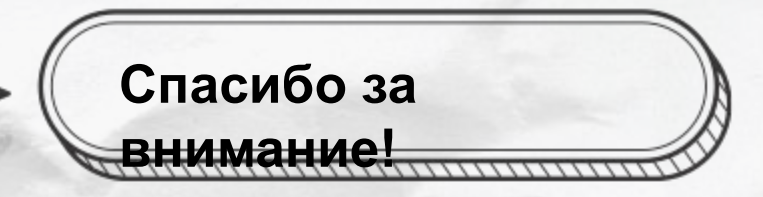